### **NHSN Person-Level (Event-Level) Vaccination Forms: General Training**

### **National Healthcare Safety Network (NHSN)**

December 2022

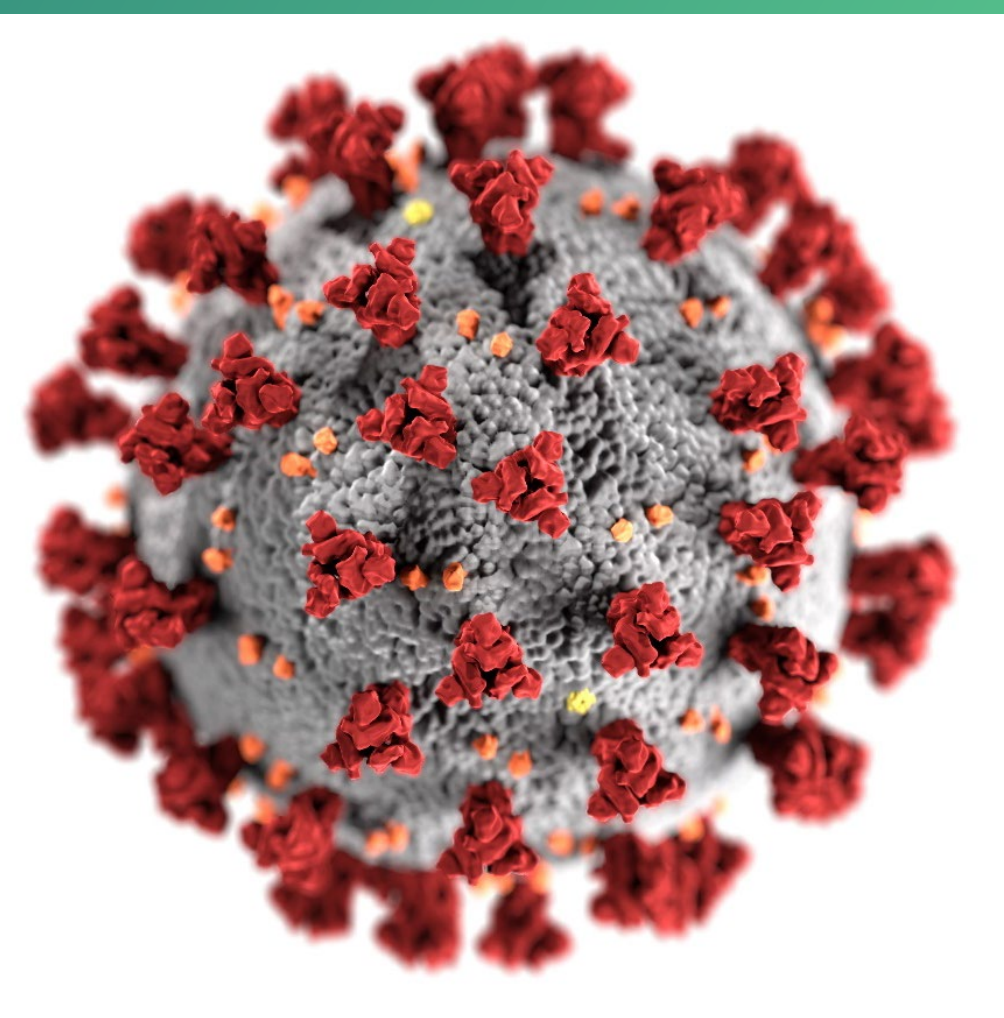

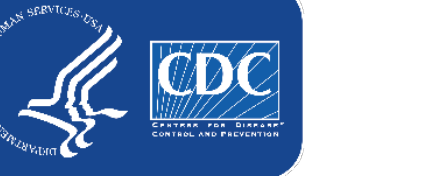

#### **cdc.gov/coronavirus**

### **Objectives**

- 1. Review requirements for reporting person-level vaccination data
- 2. Provide overview of reporting person-level vaccination data
- 3. Discuss advantages to using the person-level vaccination form
- 4. Review frequently asked questions
- 5. Next steps

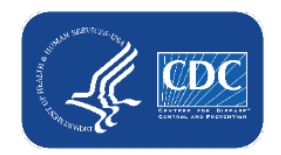

### **3 Options to Submit Weekly Vaccination Data**

- Facilities will continue to submit cumulative weekly COVID-19 Vaccination data to the Weekly COVID-19 Vaccination Modules. Data can be reported to these modules in three ways:
	- 1. Directly into the data entry screens of the COVID-19 Vaccination Modules
	- 2. Through .CSV upload into the Weekly COVID-19 Vaccination Modules
	- 3. As of March 28, 2022, long-term care facilities also have the option to use the person-level (event-level) COVID-19 vaccination forms and select the "view reporting summary and submit" button to submit these data to the Weekly Modules.

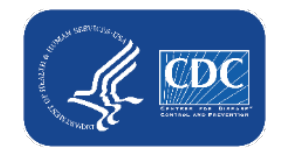

### **Today we'll focus on #3, the Person-Level COVID-19 Vaccination Forms**

- Facilities will continue to submit cumulative weekly COVID-19 Vaccination data to the Weekly COVID-19 Vaccination Modules. Data can be reported to these modules in three ways:
	- 1. Directly into the data entry screens of the COVID-19 Vaccination Modules
	- 2. through .CSV upload into the Weekly COVID-19 Vaccination Modules
	- 3. As of March 28, 2022, long-term care facilities also have the option to use the person-level (event-level) COVID-19 vaccination forms and select the "view reporting summary and submit" button to submit these data to the Weekly Modules.

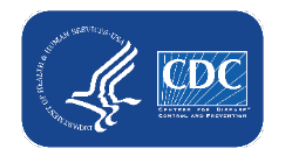

# **Requirements to use Person-Level forms**

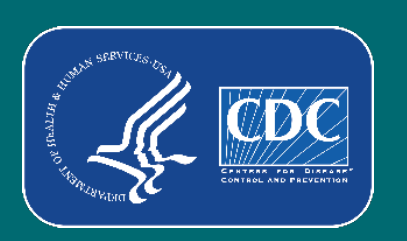

## **Who can Use the Person-Level (Event-Level) Forms**

#### • Must be SAMS Level 3 user

– To request level 3 access, please contact NHSN@cdc.gov and place in the subject line: SAMS Level 3 Access

#### • NHSN Reporting: LTCF Component

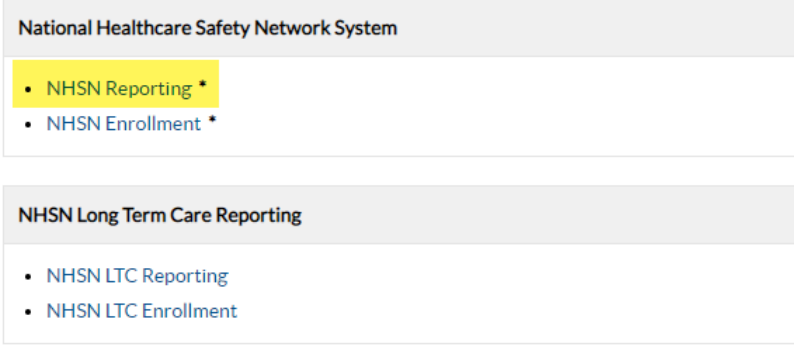

- Navigate to COVID-19 tab
- Select Event-Level COVID-19 Vaccination Form - HCW or Event-Level COVID-19 Vaccination Form - Residents

#### NHSN - National Healthcare Safety Network **NHSN Home** NHSN Long Term Care Facility Component Home Page Alerts Dashboard Long Term Care Dashboard Reporting Plan Resident × **Action Items** Event Summary Data Dashboard COVID-19 Pathway Data Reporting Vaccination Summary **POC Test Result Reporting** Import/Export COVID-19 Vaccination - HCW Surveys COVID-19 Vaccination - Residents Analysis Event-Level COVID-19 Vaccination Form -**Users**  $\mathbf{r}$ **HCW** Facility × Event-Level COVID-19 Vaccination Form -**Residents** Group 71 Logout **Missing Summary** Data

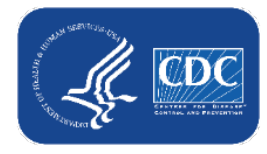

### **User Rights**

- Enhanced security for person-level staff vaccination data.
	- If a user is not a facility administrator (FA) and submits person-level vaccination data for healthcare workers, the user must have the **'Staff/Visitor- Add, Edit, Delete'** and **'Staff/Visitor- view'** boxes checked under user rights in order to continue submitting person-level data.
	- An FA or a user with administrator rights can grant these additional rights to users.
	- FAs automatically have access to these data. Administrator and all rights does not default to include staff/visitor View or Add, Edit, Delete rights.

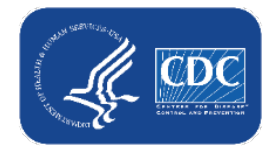

### **Administrators should Review User's Rights**

**If users will submit person-level COVID-19 Vaccination data, the user must** have 'Staff/Visitor- Add, Edit, Delete' and 'Staff/Visitor- view' rights as shown below:

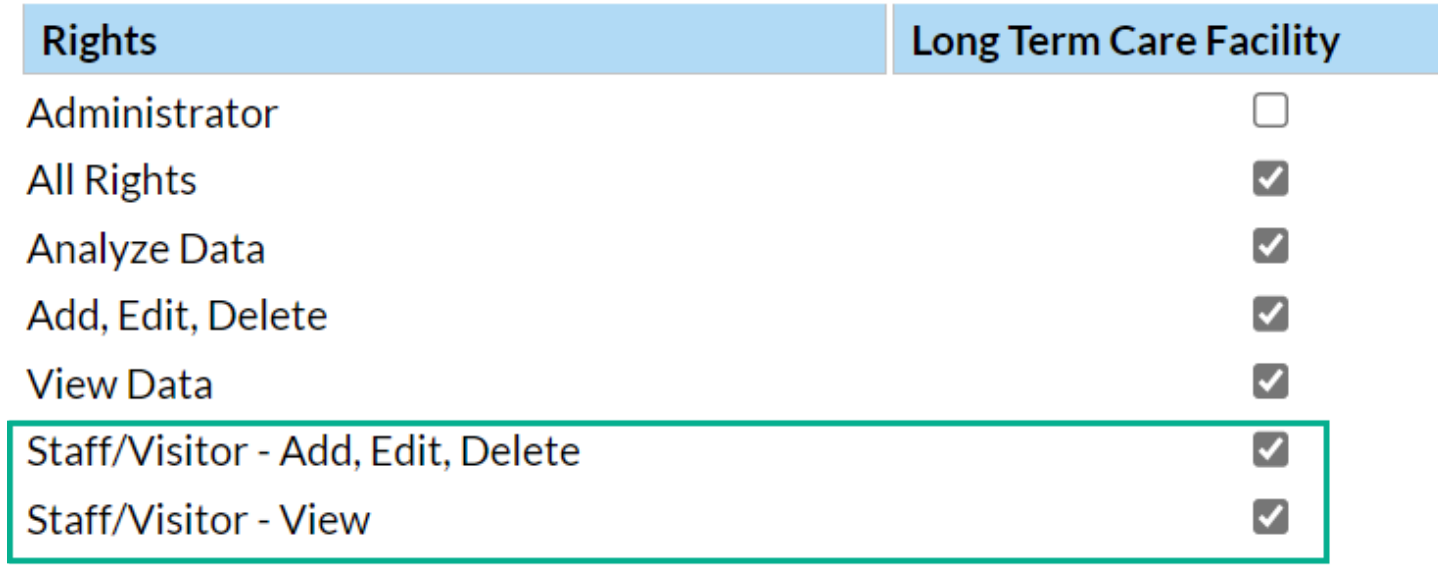

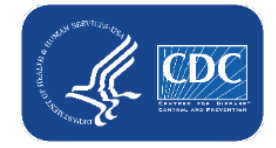

# **Person-Level (Event-Level) Vaccination Tool Overview**

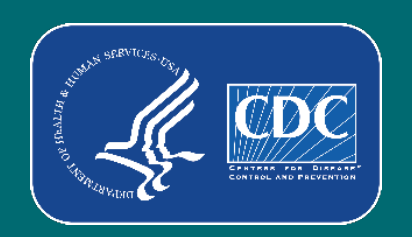

### **What are the Person-Level COVID-19 vaccination forms?**

- The Person-Level COVID-19 Vaccination Form is an optional tool that can be used to report data to the Weekly Long-Term Care Healthcare Personnel (HCP) and Resident Vaccination Modules
- Data on individual residents and HCP are entered line by line in the optional Person-Level COVID-19 Vaccination tool
- **Makes reporting vaccination data easier and more efficient**

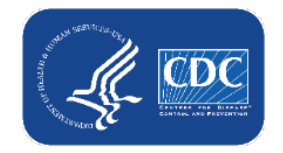

## **Changes in Reporting Definitions**

- Definition of up to date for NHSN surveillance may change over time!
- Facilities should use the definitions outlined in the following document for each quarter:
	- [Understanding Key Terms and Up to Date Vaccination](https://www.cdc.gov/nhsn/pdfs/hps/covidvax/UpToDateGuidance-May2022-508.pdf) [\(https://www.cdc.gov/nhsn/pdfs/hps/covidvax/UpToDateGuidance-](https://www.cdc.gov/nhsn/pdfs/hps/covidvax/UpToDateGuidance-May2022-508.pdf)May2022-508.pdf)
- Reporting periods for COVID-19 vaccination data
	- Quarter 2 of 2022 (May 30, 2022 *[NHSN release date]*  June 26, 2022)
	- Quarter 3 of 2022 (June 27, 2022 September 25, 2022)
	- Quarter 4 of 2022 (September 26, 2022- December 25th, 2022)

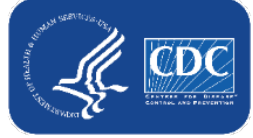

## **Changes in Reporting Definitions (cont.)** Definition of up to date for NHSN surveillance may change of Facilities should use the definitions outlined in the square over the definitions of the square of the square of the square of the square of the square of the sq Facilities should use the definitions outlined  $\mathbb{Z}^{\mathsf{G}}$  document for each quarter: – Understanding Key Terms and UP Sof  $(\hbox{https://www.cd-20119} and 199)$  and  $\hbox{noDateGuidance-2011}$  $May2022$   $\bigcirc$  $R$  Reporting  $R$  **period**  $R$  and data – Quarter 2 of 2022 (May 30, 2022 *[NHSN release date]* – June 26, 2022)  $-$  Quarter 3 of 2022 (June 27, 2022 – September 25, 2022) – Quarter 4 of 2022 (September 26, 2022- December 25th, 2022)

# **How to Enter Data: Person-Level (Event-Level) Vaccination Tool Overview**

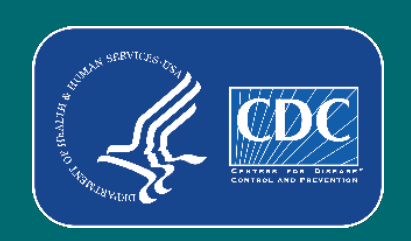

### **How to enter vaccination information for a new individual**

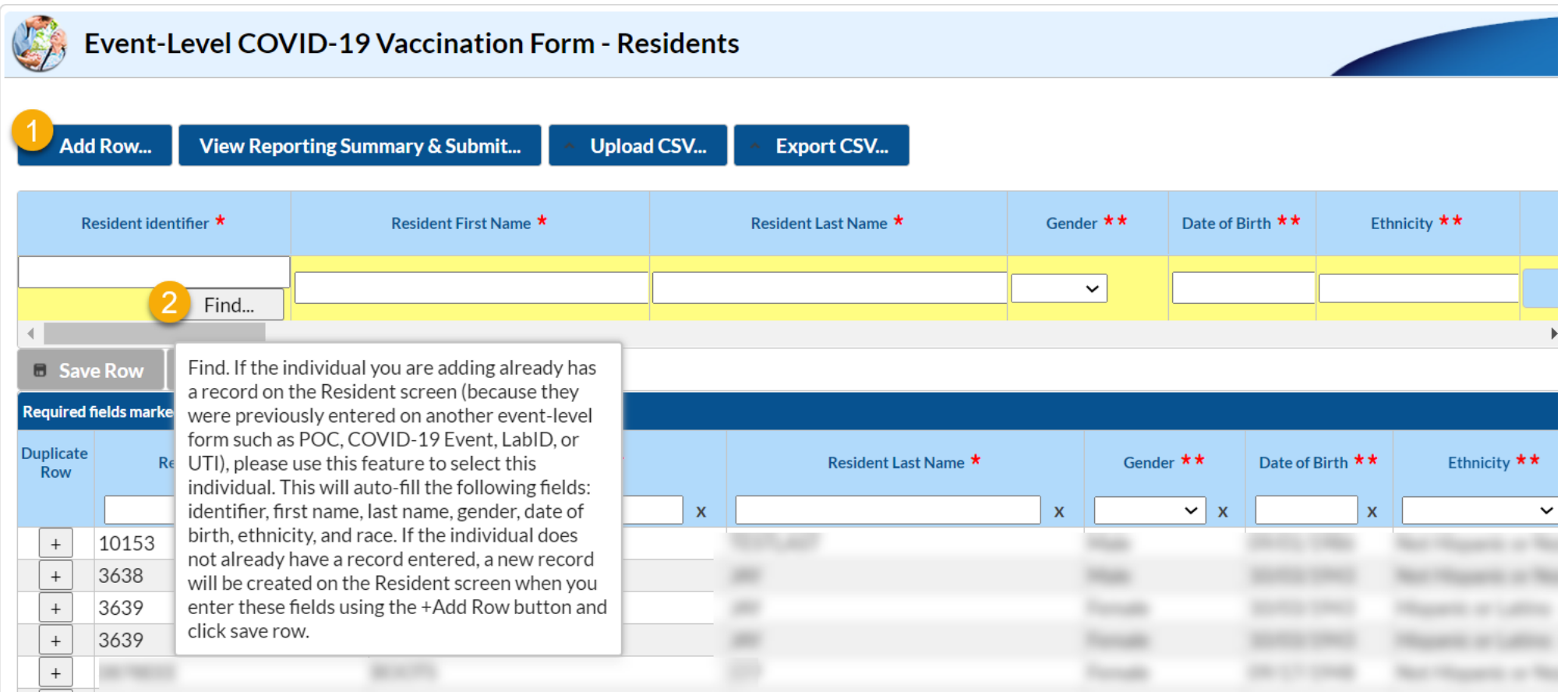

- Click **+ Add Row** button
- A yellow section at the top of the form will appear to enter this individual's data

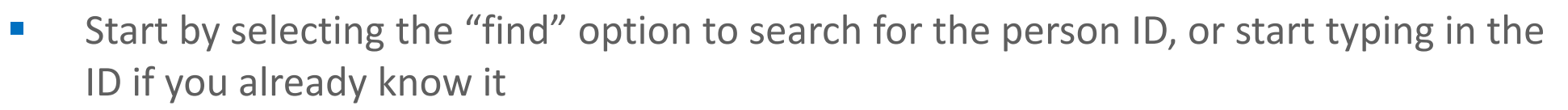

Note: CSV upload also available

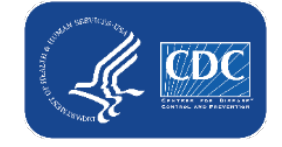

### **How to enter vaccination information for a new individual (cont.)**

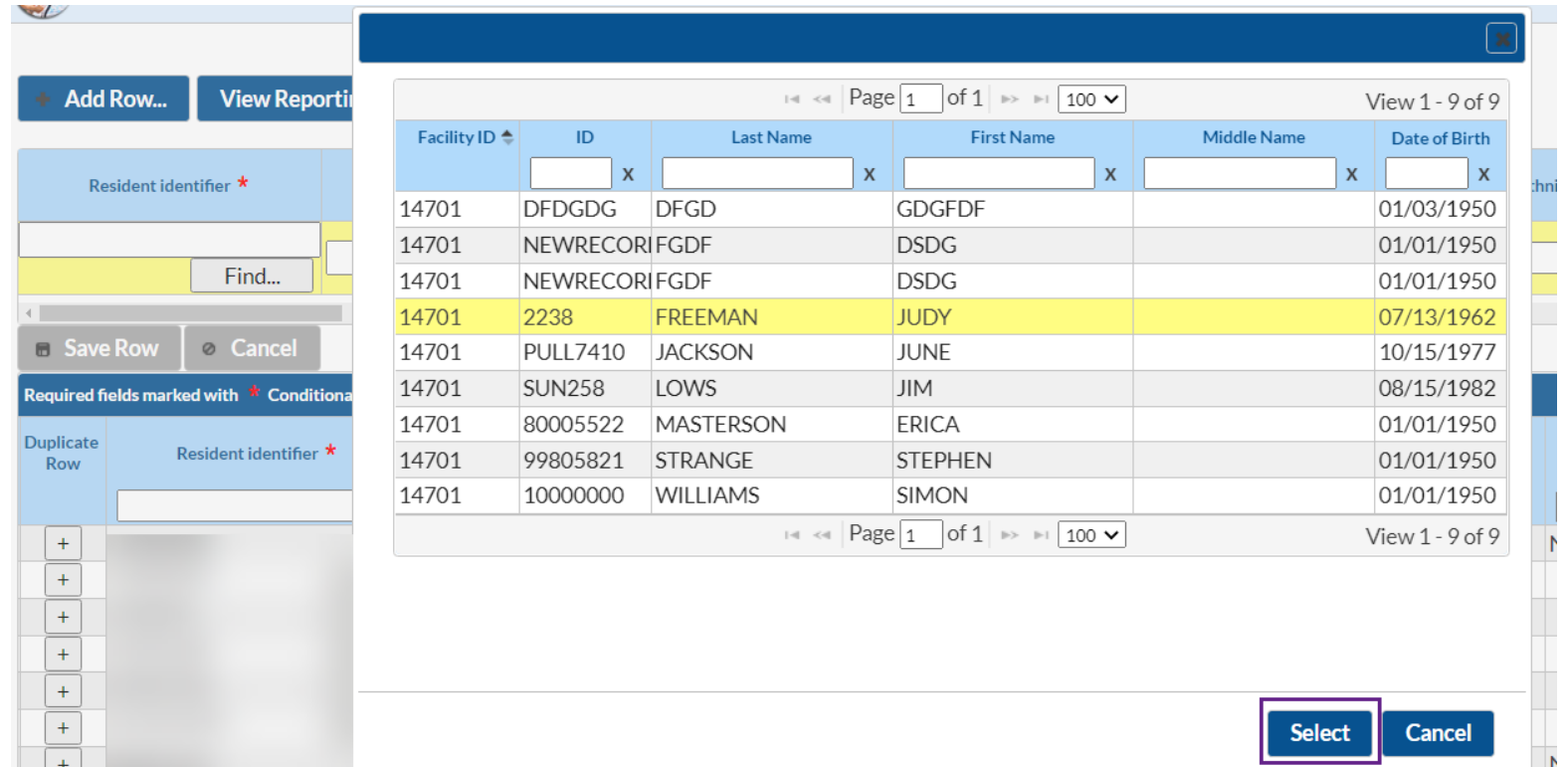

- **If the person ID exists** within the NHSN list, select the individual in the pop-up window and click **select**
	- **-** Demographic information will be filled in for you
- If the person is **not** in the NHSN list, click **cancel**
	- You will need to enter a new unique Identifier and demographic information 15

### **How to enter vaccination information for a new individual continued**

- In this example, this resident was already on the NHSN list, so Identifier and demographics are filled in
- **Enter vaccination information including dose dates and manufacturers (or date of declining or** medical contraindication), and click **Save Row**

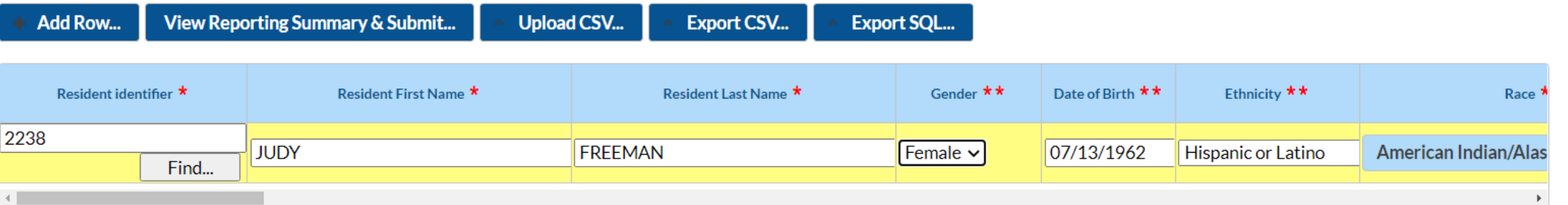

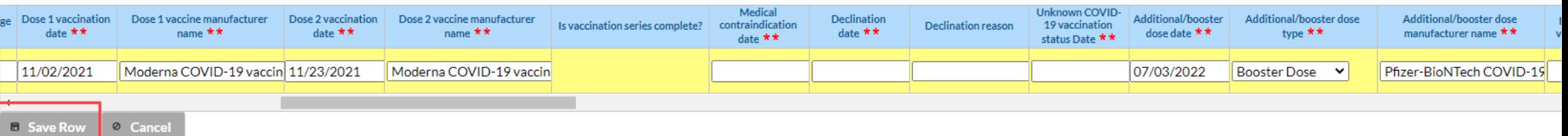

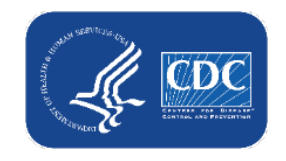

### **How to submit data to the weekly reporting form**

■ When all rows of data are entered and ready for submission, click the View Reporting Summary & Submit button

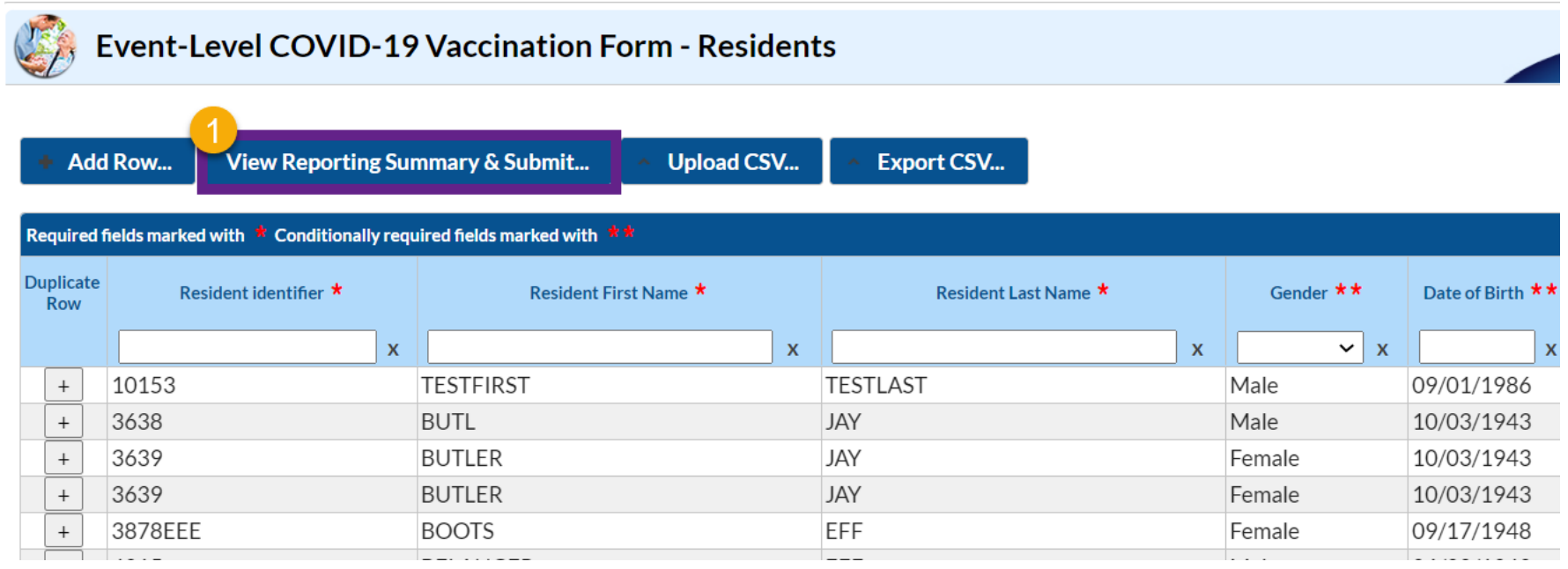

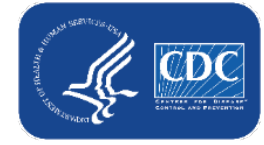

### **Reporting Summary Screen: Residents**

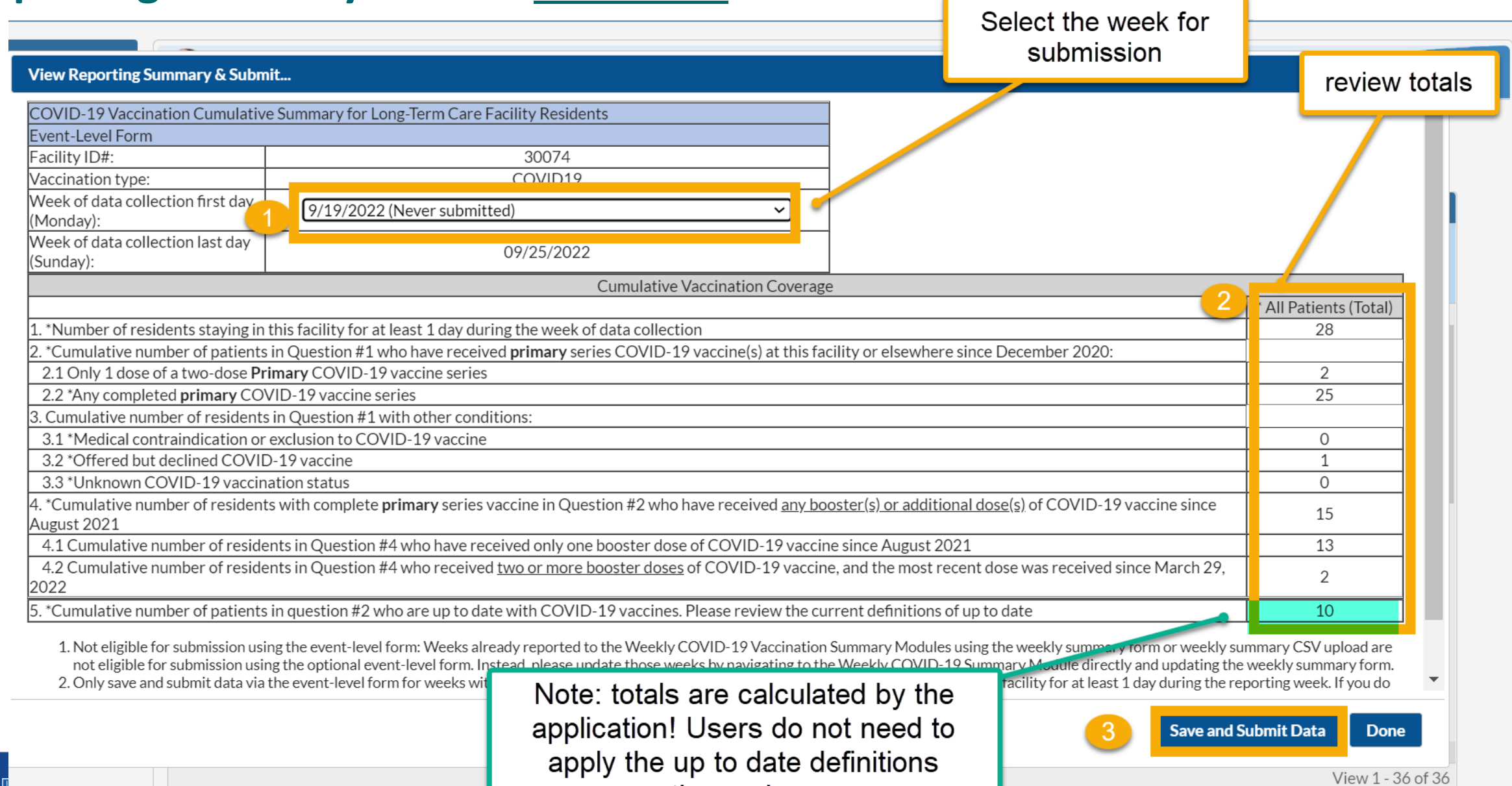

themselves

18

### **The Reporting Summary screen feeds the aggregate weekly vaccination form when you click save and submit!**

#### Reporting Summary

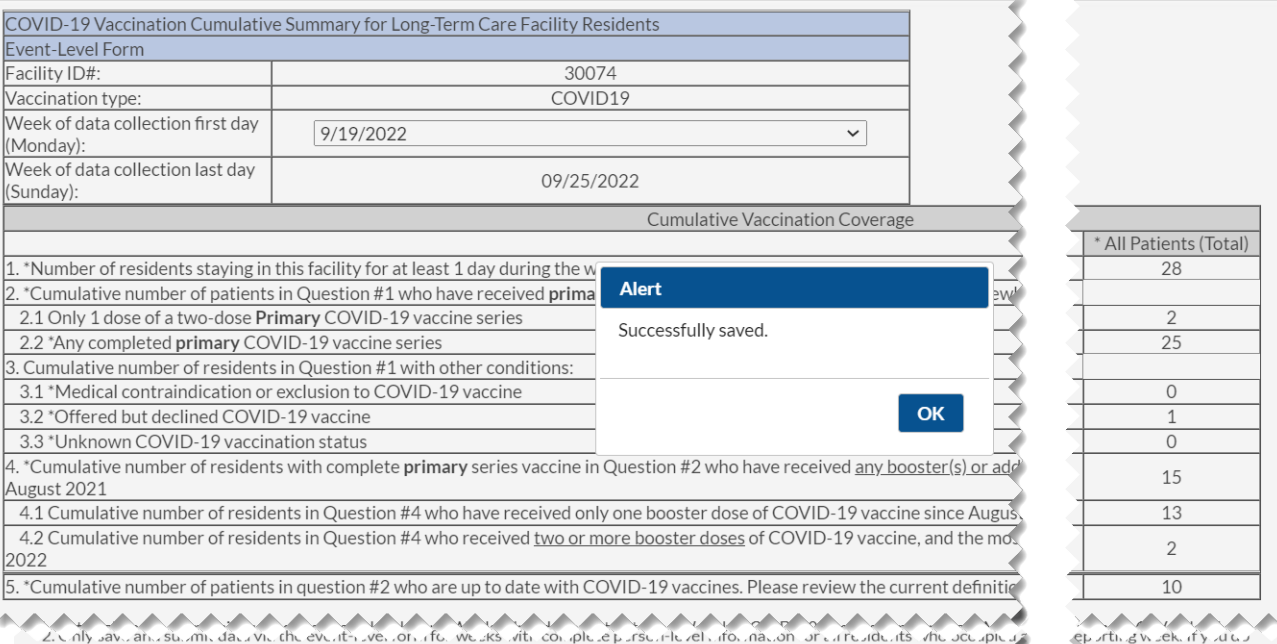

.<br>Submit Data **Done**  feeds

#### Weekly Aggregate Form

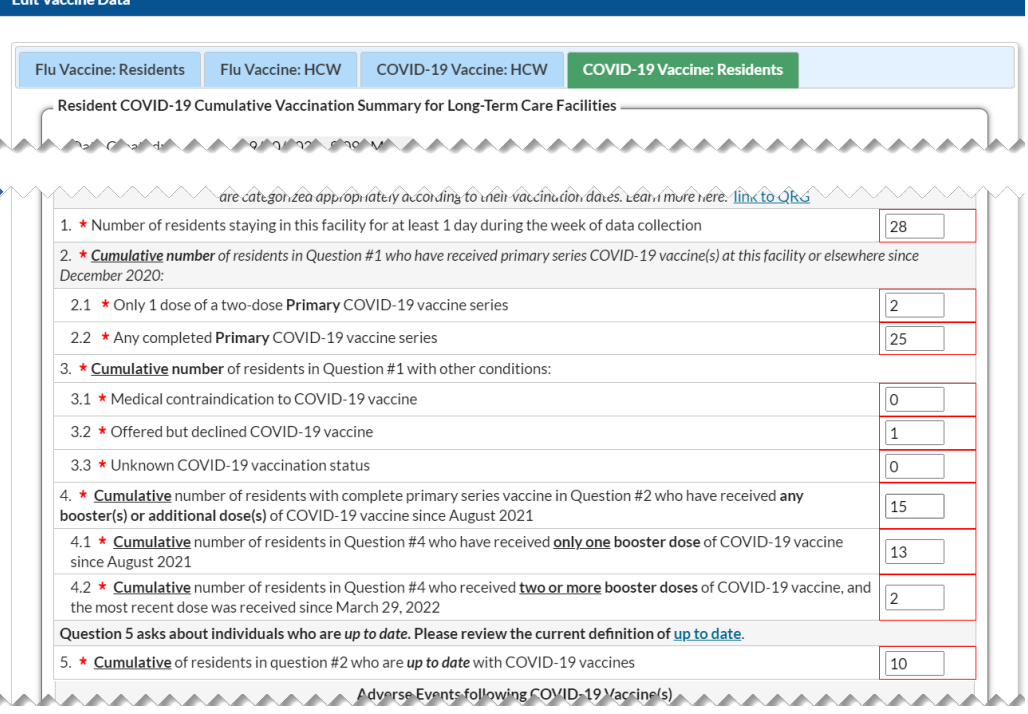

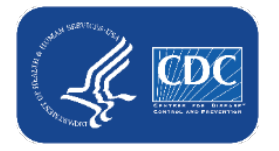

### **Week of data collection: statuses in drop-down menu**

- **1. Never submitted** = Data for that reporting week have never been submitted by any form/mechanism
- **2. Not eligible for submission using the event-level form** = Weeks already reported to the Weekly COVID-19 Vaccination Summary Modules using the standard Weekly Summary form or standard Weekly Summary CSV upload (i.e., NOT via personlevel form or person-level CSV) are not eligible for submission using the personlevel vaccination form

#### **View Reporting Summary & Submit...**

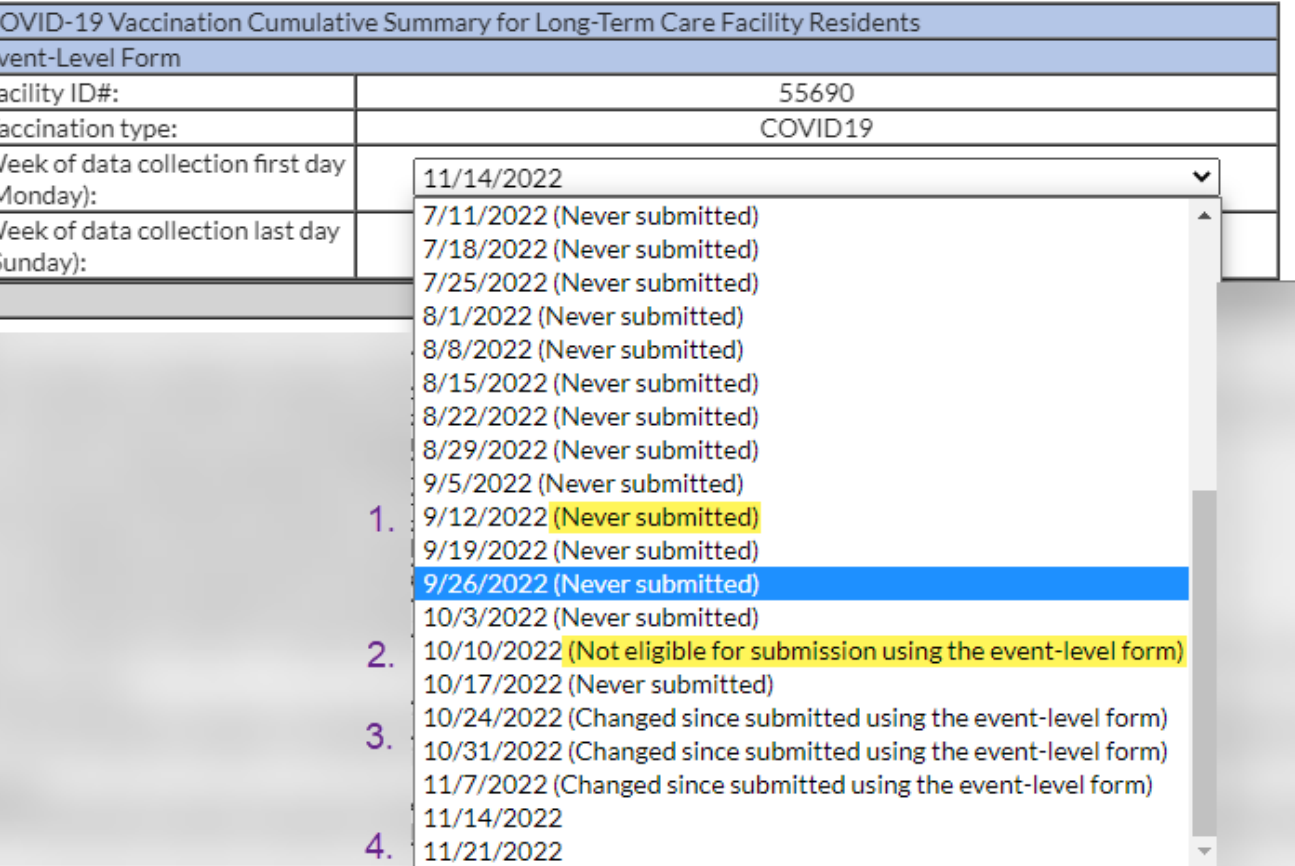

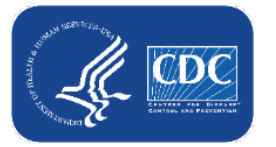

## **Week of data collection: statuses in drop-down menu (cont.)**

#### **3. Changed since submitted using the eventlevel form** = Data for this reporting week have potentially been modified since submitted; recommend resubmitting every few weeks

– We recognize this label is overly sensitive, and we are working on improvements for a future release

**4. Blank/ no text next to date** = You have already submitted data for this week using the Person-Level Form, and there have been no updates to the data since submission; no action needed.

#### **View Reporting Summary & Submit...**

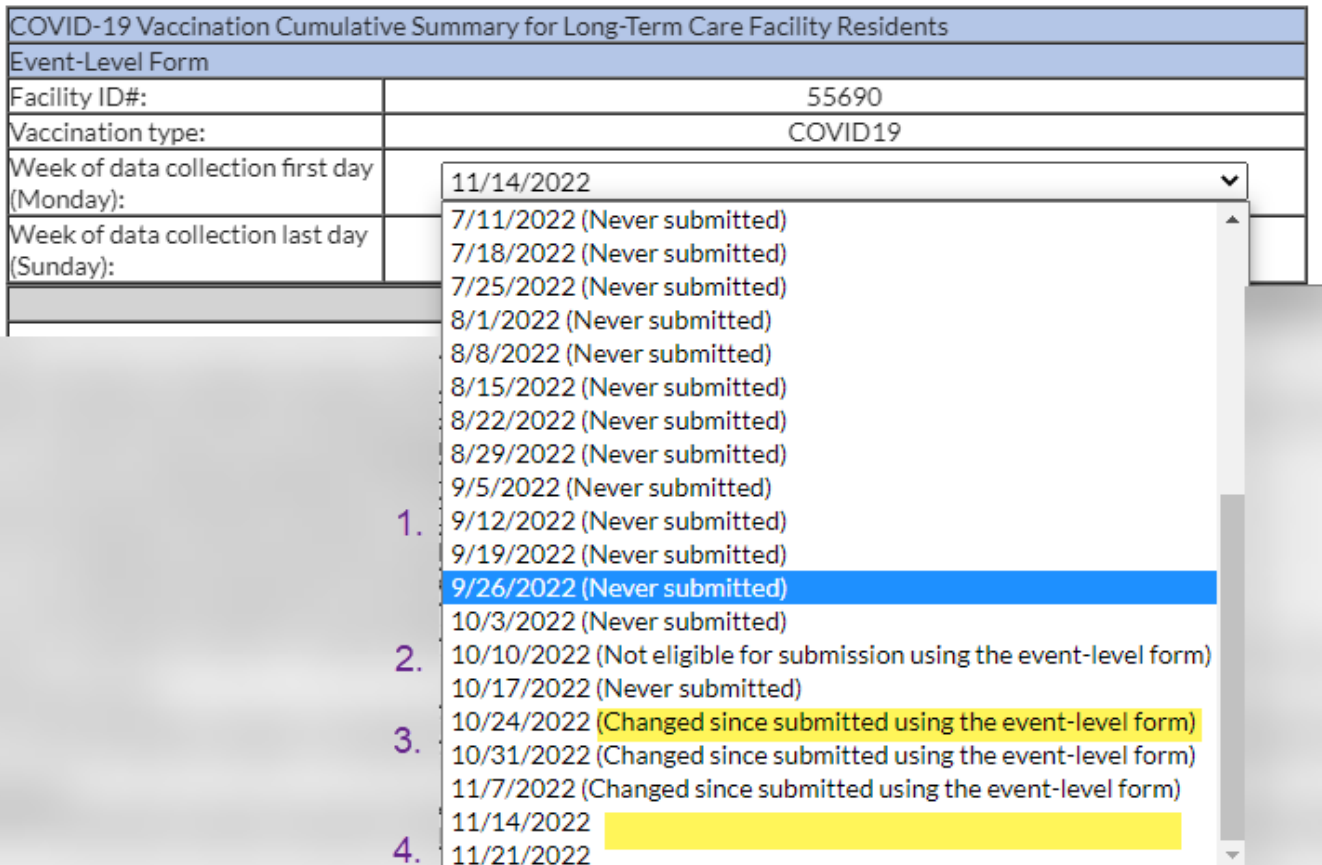

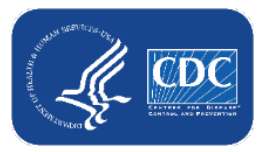

### **CSV Upload (optional)**

- CSV is an *optional* method to submit person-level data (person-level data can be entered and managed entirely in the application without using CSVs)
- [New CSV templates and guidance documents posted on the NHSN Weekly HCP](https://www.cdc.gov/nhsn/ltc/weekly-covid-vac/index.html#anchor_21696) & Resident COVID-19 Vaccination website

#### **Neekly HCP & Resident COVID-19 Vaccination**

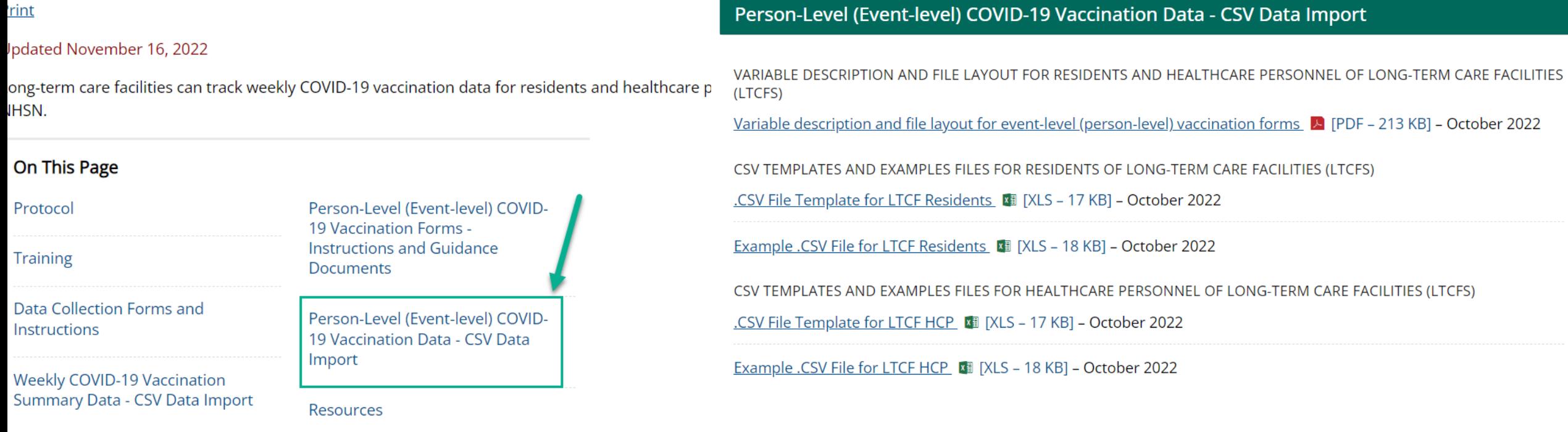

### **[CSV Upload: use the Variable description and file layout for](https://www.cdc.gov/nhsn/ltc/weekly-covid-vac/index.html#anchor_21688)  event-level (person-level) vaccination forms PDF as a guide**

- $\blacksquare$  Found in same location as CSV files
- Use the variable description and file layout for residents and healthcare personnel of Longterm Care Facilities (LTCFs) document to assist with defining and entering each variable in the CSV template

#### Person-Level (Event-level) COVID-19 Vaccination Data - CSV Data Import

VARIABLE DESCRIPTION AND FILE LAYOUT FOR RESIDENTS AND HEALTHCARE PERSONNEL OF LONG-TERM CARE FACILITIES (LTCFS)

Variable description and file layout for event-level (person-level) vaccination forms [2] [PDF - 213 KB] - October 2022

Please refer to the tables below for complete information on the variables included on .CSV templates for Event-Level COVID-19 Vaccination Forms for Residents and HCW (Long term Care Component). These are accurate as of NHSN Release 10.1.5 (September 2022).

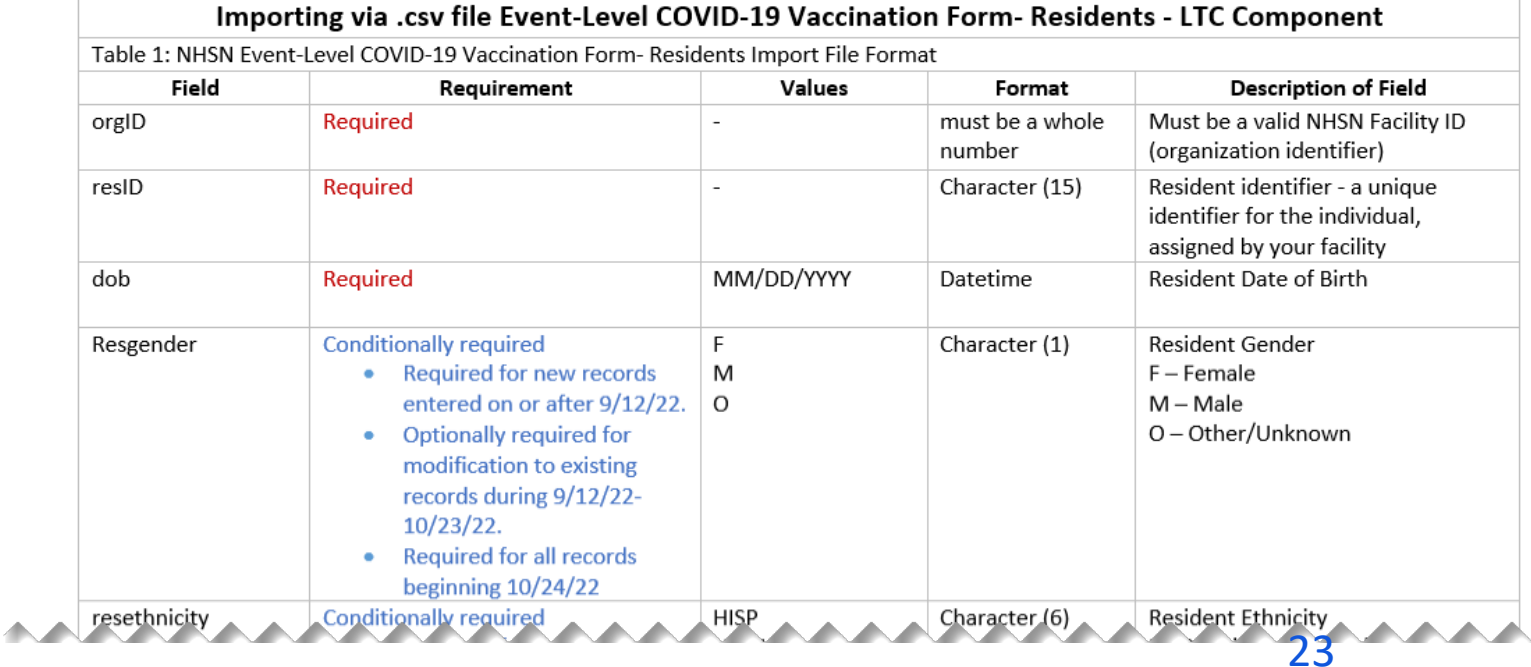

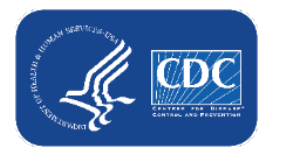

### **CSV Upload continued**

■ You can also export the data (or just the column headers if no data are entered) to a CSV and use this as a template!

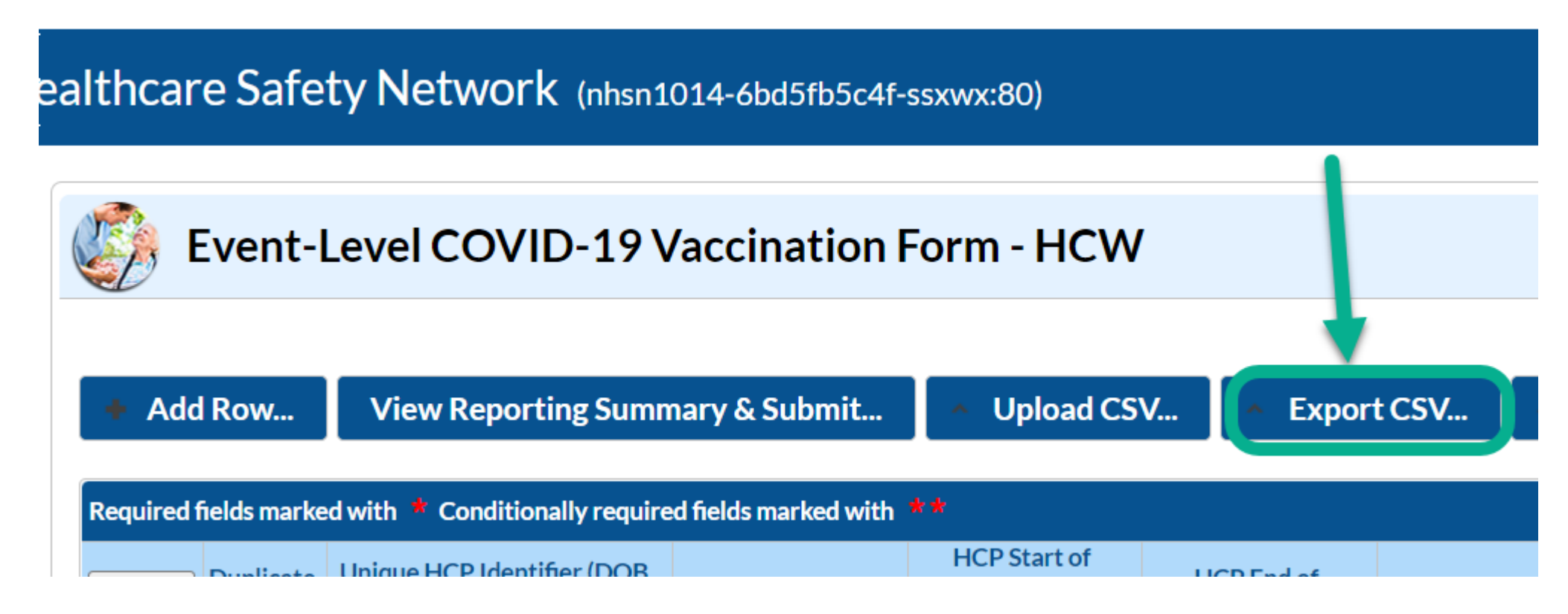

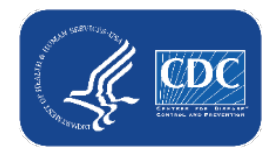

# **Advantages and user feedback**

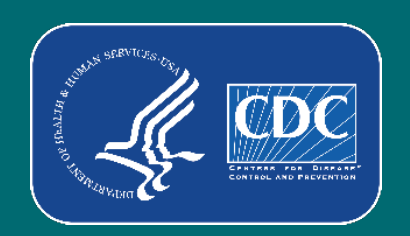

### **Advantages:**

- The application calculates and enters the weekly totals for you
- The application determines who is up to date based on vaccination dates and reporting week
- The application links COVID-19 vaccination records to other person-level records in NHSN, like the Event-Level COVID Forms and the POC Tool
- Helps users organize and manage their facility's data
- **Deportunity to contribute to rich data source that can be used to inform national** COVID-19 public health prevention and response
- Expanded participation provides opportunities for analyses and publications specific to unique population

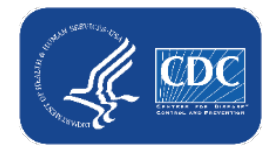

### **User testimonials – Person-Level Vaccination Tool**

- *"For what it's worth, I believe it should be made mandatory. There*  will be wailing and gnashing of teeth at first, but the non-event level *method is extremely hard to track, especially with high turnover*  rates. They'll learn to love it like I did in the long run." -NHSN User
- *"I absolutely love this new process."* -NHSN User
- "I like them because I can now go on vacation, and all my assistant *has to do is get on and push a button, as long as nothing changes!!!"* -NHSN User
- "The event level makes reporting to much easier." -NHSN User

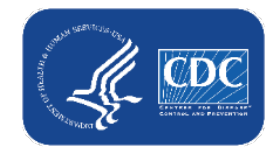

### **User testimonials – Person-Level Vaccination Tool (cont.)**

- "Not a question but a comment, just wanted to say the hardest part of *using the event level forms are putting the information in, once you have all your information on the form the only thing you have to do each week is make any changes that took place an submit. This has saved me a tremendous amount of time each week. Thank you!!!"* -NHSN User
- *"This has been a wonderful upgrade! Thanks!"* -NHSN User
- "We started using the Event level form, which is great." -NHSN User
- "I worked on entering our resident vaccination data for the new event level *reporting this past week. I was pretty excited when I clicked on the button to submit my vaccination reporting for the week."* -NHSN User
- *"THANK YOU so much for providing a simplified version of the reporting"*  NHSN User

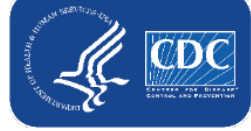

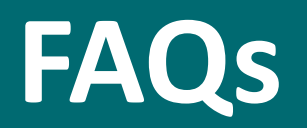

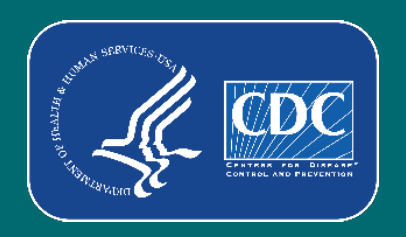

## **Are the Person-Level COVID-19 Vaccination Forms required?**

No. The Person-Level COVID-19 Vaccination Forms are an **optional** tool that can be used to report data to the main weekly HCP and Resident vaccination modules.

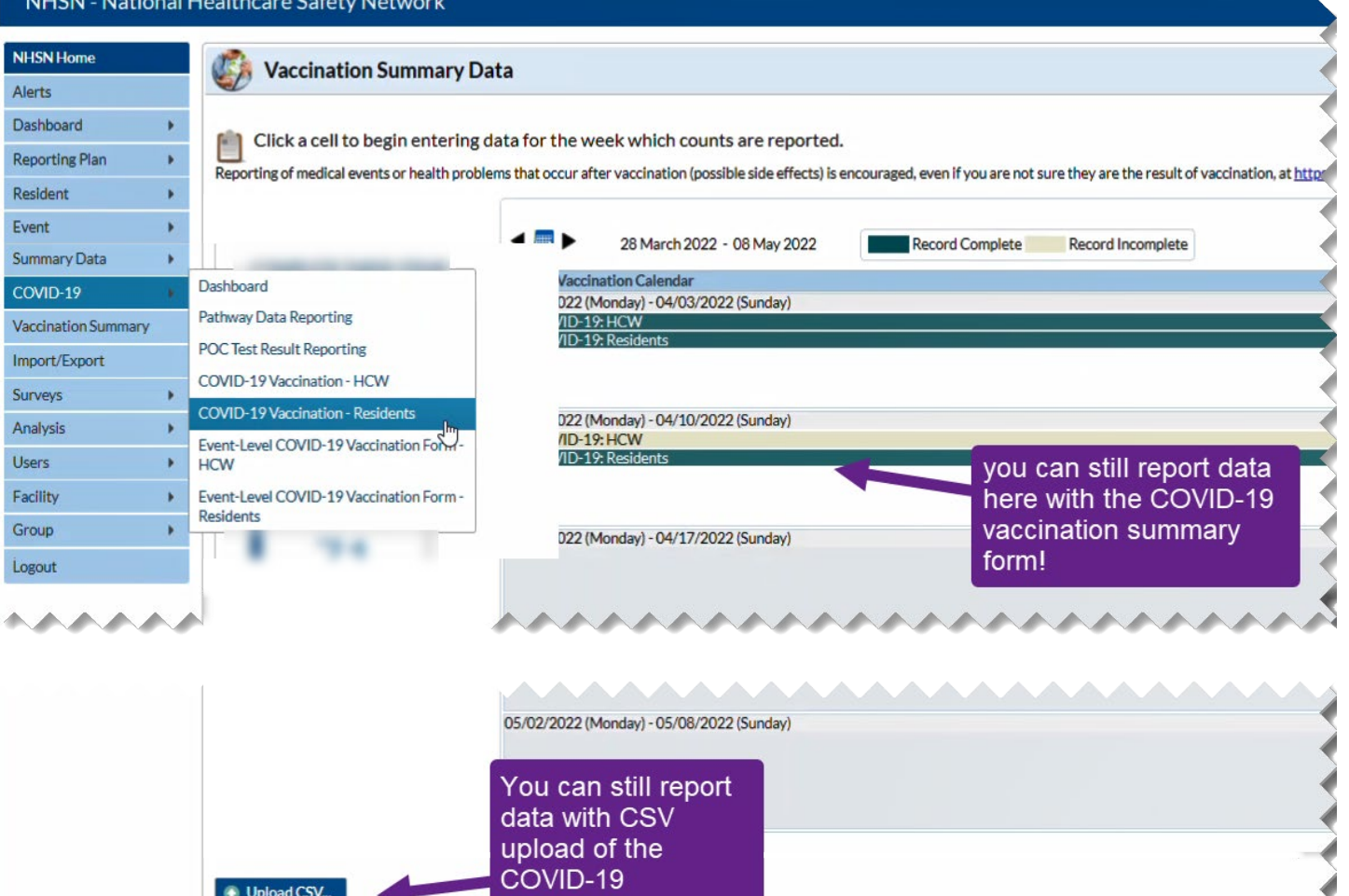

*r*accination summary form!

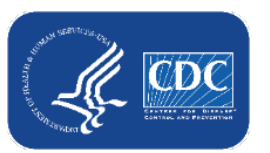

### **Do I have to submit every time I add or modify the person-level vaccination data, or just once per week?**

- You should review data and submit for all weeks with updated or newly entered data **at least once per week**.
- Please note that if you do not click "View Reporting Summary & Submit", and click "Save and Submit Data", these data will not be saved to the weekly COVID-19 vaccination modules.

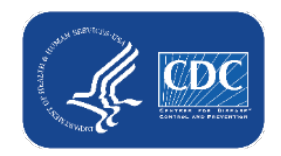

### **Is reporting completed automatically based on the data entered the Person-Level COVID-19 Vaccination Forms or do I still have to submit the weekly vaccination reporting?**

No. Facilities must submit the data each week by clicking the "View and Reporting Summary & Submit" button, selecting the week you want to submit data for, and clicking "Save & Submit Data".

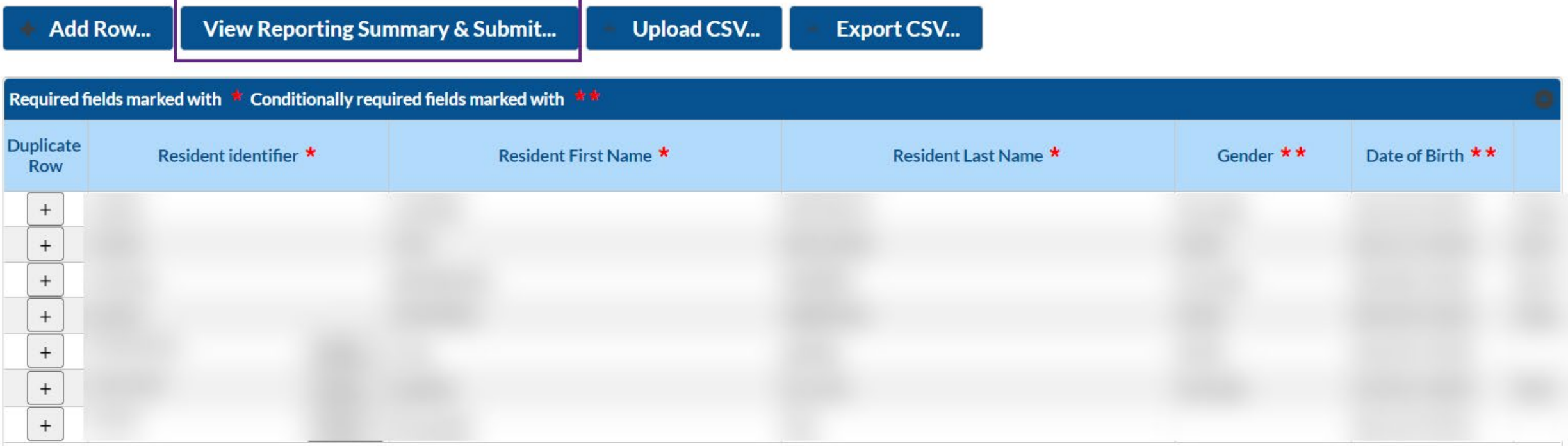

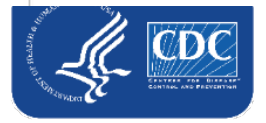

## **How to confirm that the person-level data were submitted to the aggregate weekly reporting form?**

- After submitting for the week(s) of interest, you can navigate to the Vaccination Summary tab to confirm that all weeks were successfully submitted to the aggregate weekly reporting form
	- Complete weeks will appear green in the calendar view

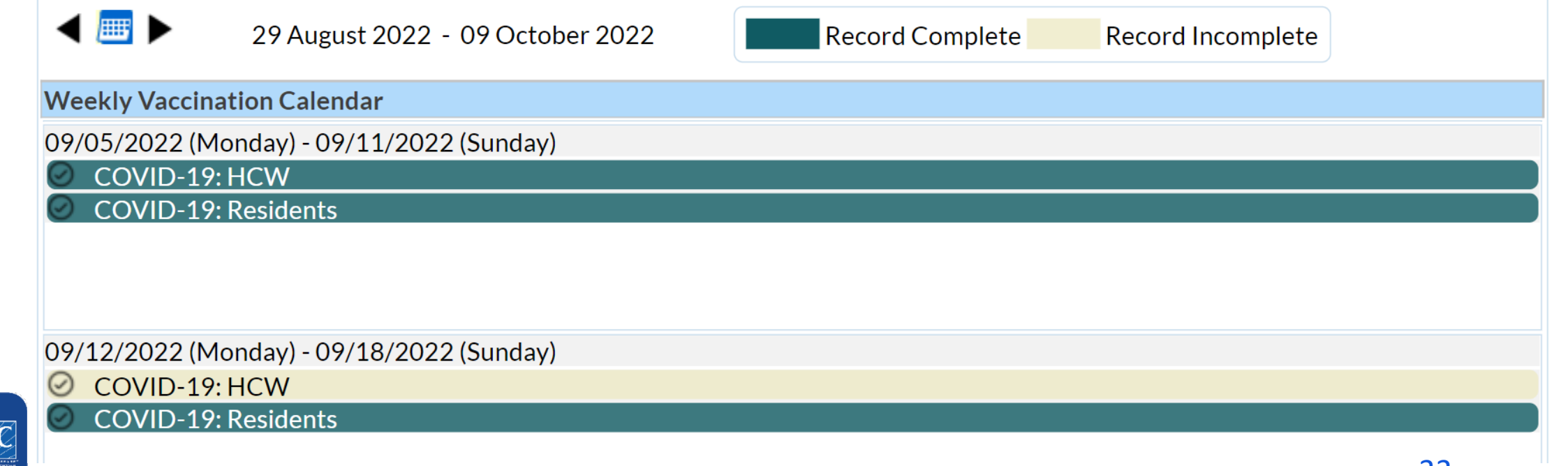

### **What if I need to update a record I previously entered?**

- **Previously entered records can be updated directly in the NHSN person-level vaccination form**
- **Click the cell that needs to be updated and enter the changes or the new information directly** into the cell
- Be sure to click out of the cell(s) modified and then click "view reporting summary and submit" to submit the newly updated information for all weeks impacted by a change!

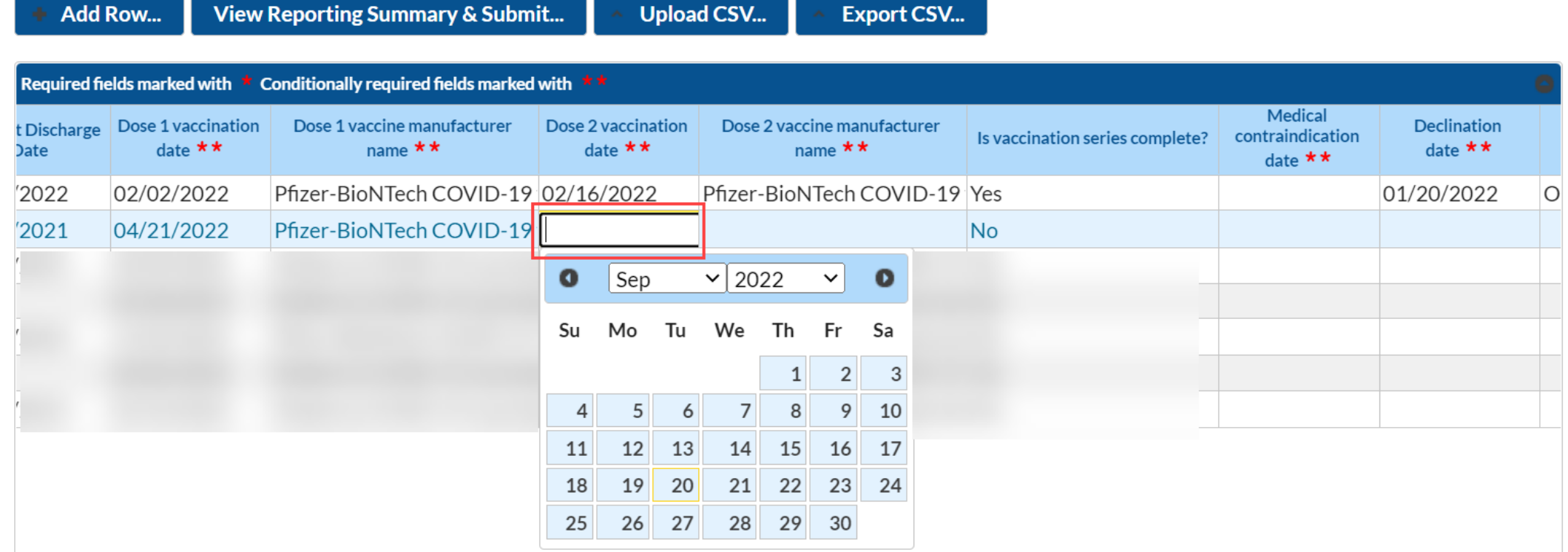

### **How do I eliminate staff from the form who no longer work for us? Or residents who were discharged?**

- Add an end date on their row (staff) or a discharge date (residents).
- If there is an end date or discharge date, that individual will not contribute to weekly summary counts for any weeks AFTER the end date.
- Tip: Sort the rows by end date or discharge date so that all individuals with an end date will be grouped at the bottom.

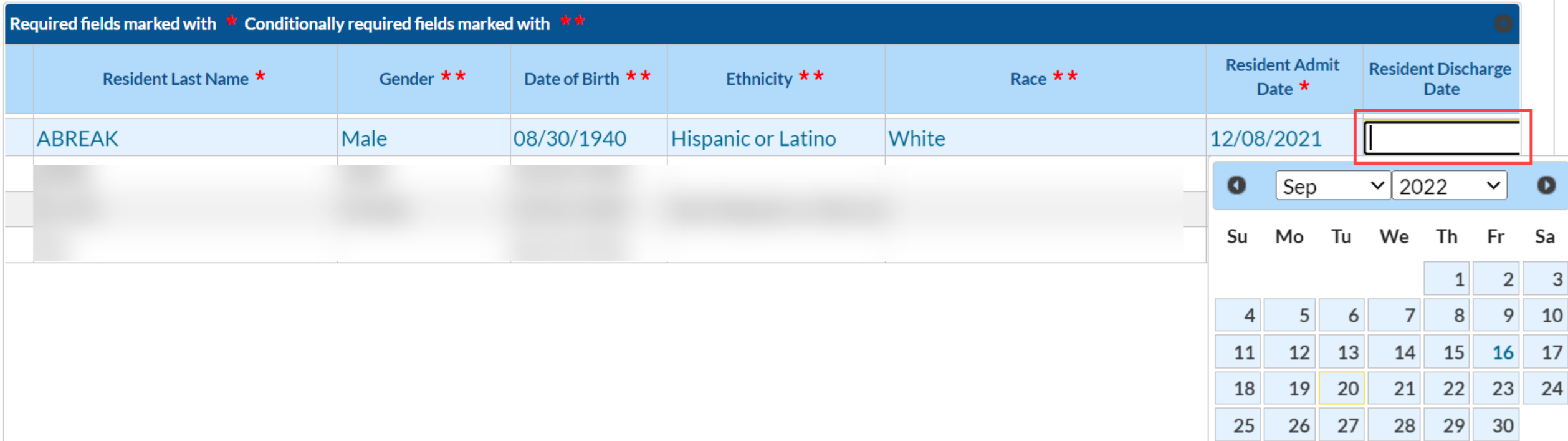

### **What if a resident is discharged and then later re-admitted (after more than 1 week)?**

- 1. Enter the discharge date when they are discharged (to home, hospital, or elsewhere, even if bed hold in place)
- 2. If they are re-admitted after 1 week or more, find the resident in the vaccination data
- 3. Click the + button to duplicate the row (this copies all cells except start and end date)
- 4. In the new row, add the new admission date
- 5. Ensure the vaccination info. is up to date and click save row

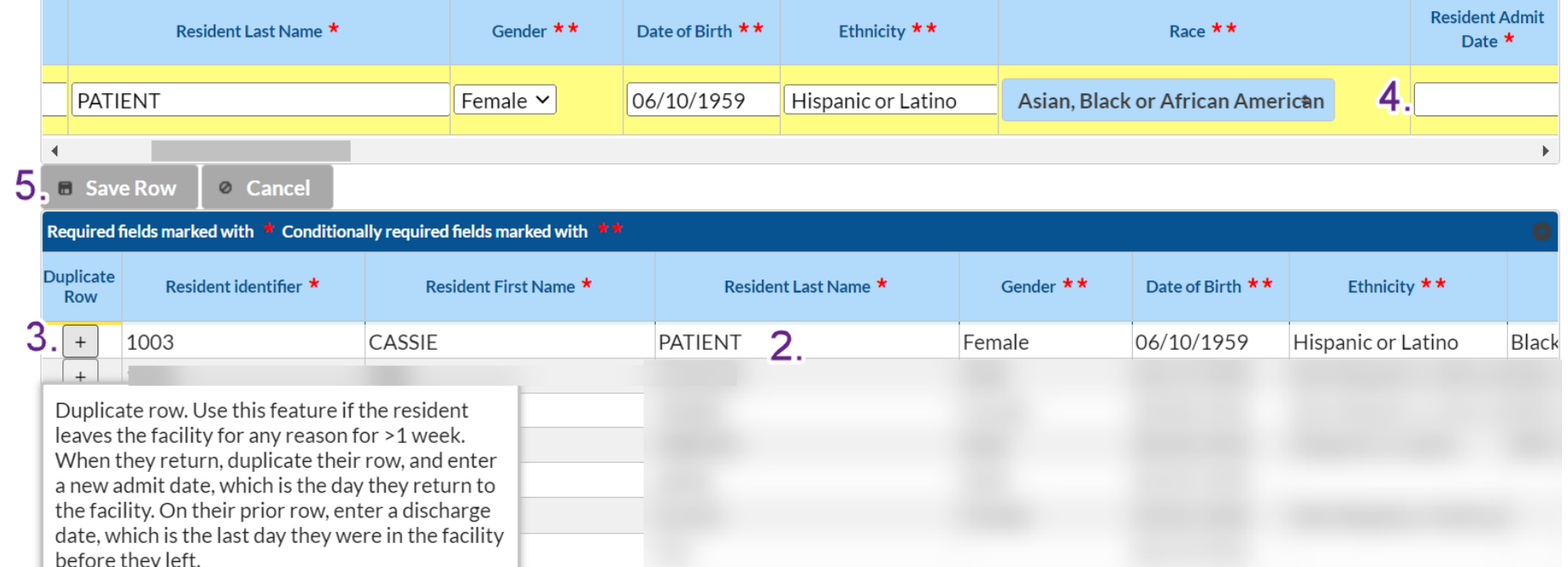

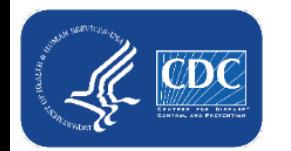

### **What if a resident or HCP leave the facility and later return?**

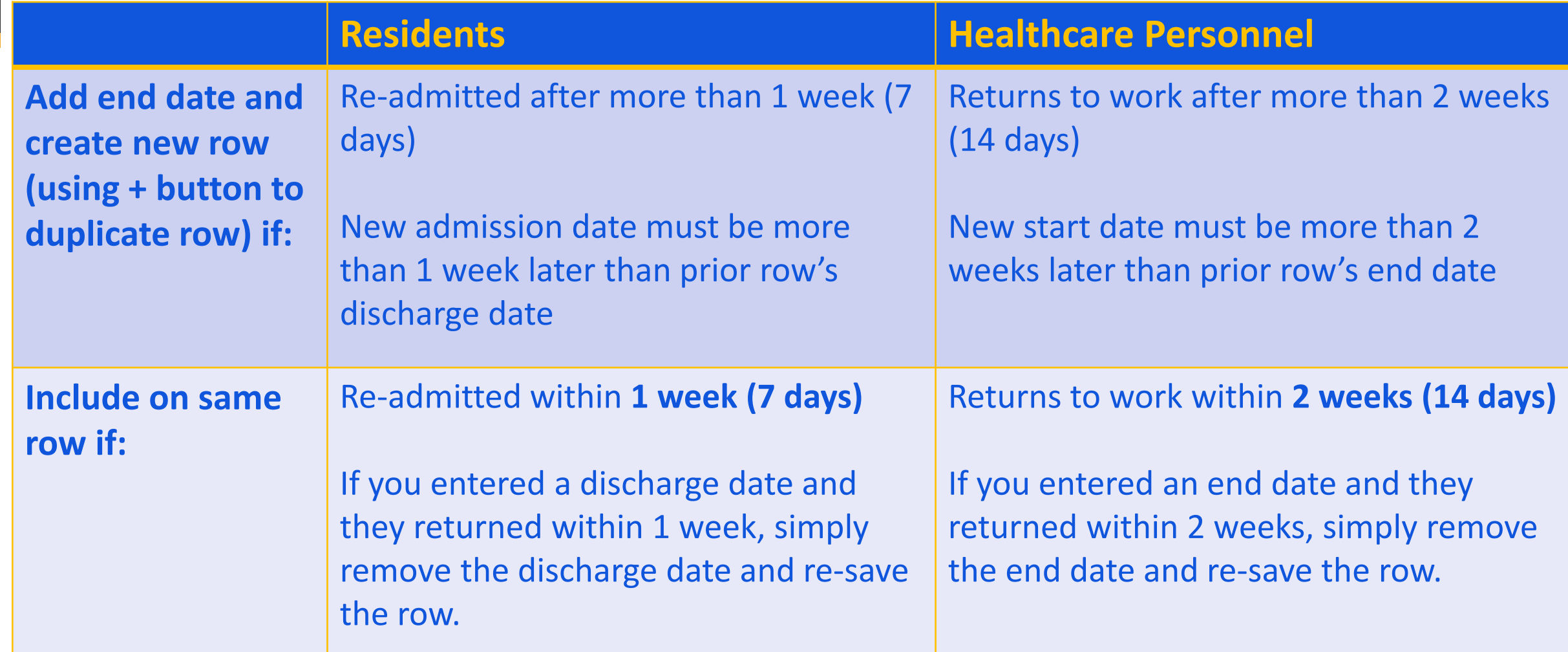

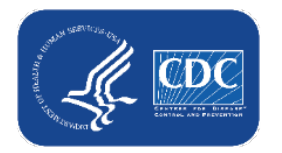

### **If I accidentally enter an incorrect row, can the row be deleted?**

- No. Once data are entered and saved, the row cannot be deleted
- However, data can be updated after the row is saved
- We recommend that you:
	- Edit/repurpose the row, or
	- Change discharge/end date to a date before event-level forms can be used to submit data (i.e., before 2022)
		- Also, change the identifier, and add a note in the comments

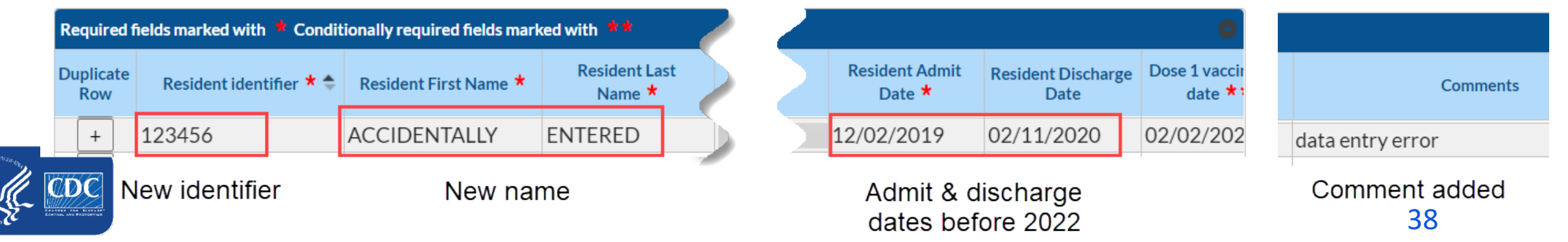

### **Can I sort the columns on this form? I find it helpful to be able to sort by last name or by HCP category.**

- Yes! Click any column to sort in ascending order. Click the same column again to sort in descending order.
- You can also search and filter each column when there are more than 10 rows.

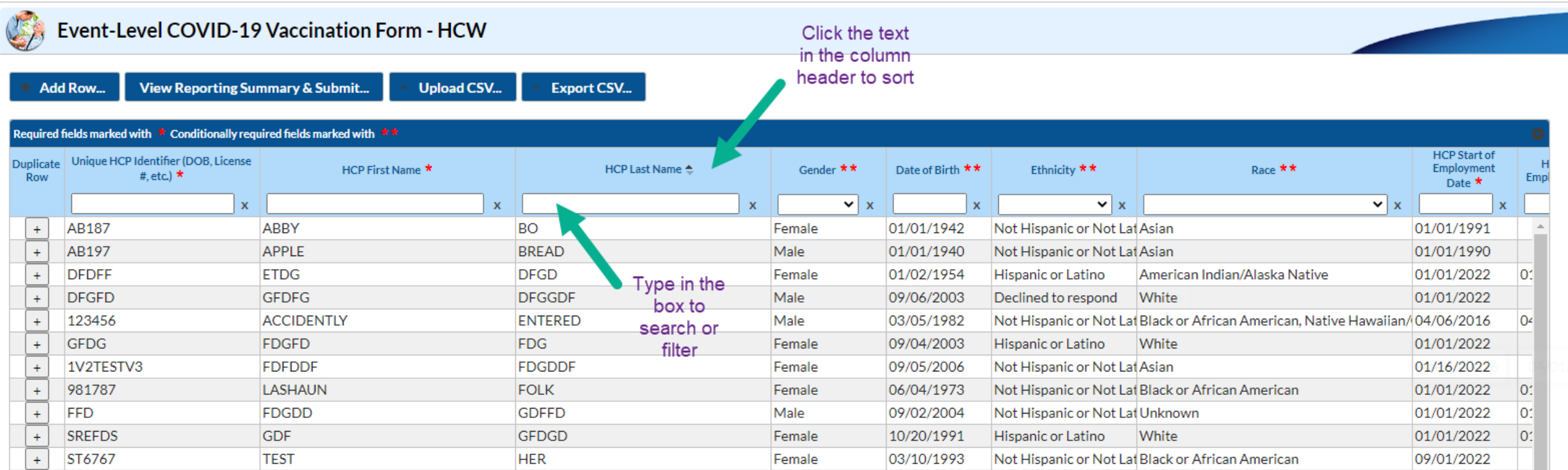

### **What if someone's vaccination status changes over time?**

- **This is common, and these forms were built to document these changes over time!**
- Example: Resident was admitted on  $7/21/2022$ , and vaccination status was unknown.
	- Unknown vaccination status date of 7/21/2022 entered

**Resident Unknown COVID Resident Admit** Resident First Name \* Resident Last Name \* Gender  $**$ Date of Birth \*\* Ethnicity  $\star\star$ Race \*\* Resident identifier \* 19 vaccination **Discharge** Date  $\star$ **Date** status Date \*\* 06/11/1958 1004 Jodi Holbert Male Not Hispanic or Not Asian 07/21/2022 07/21/2022

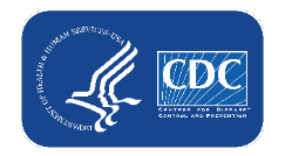

## **What if someone's vaccination status changes over time? (cont.)**

■ You learn that the resident is unvaccinated and offer vaccination. They decline on 7/25/2022.

- **Add** this declination date to the resident's existing row
- Do NOT delete the 7/21/2022 unknown status date

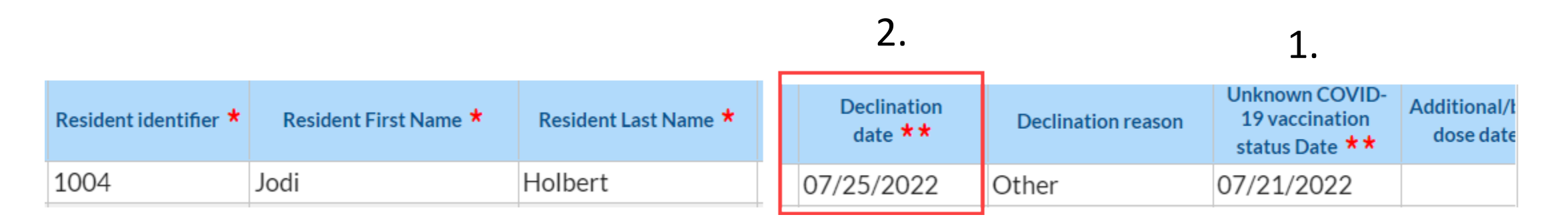

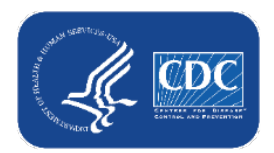

## **What if someone's vaccination status changes over time? (continued)**

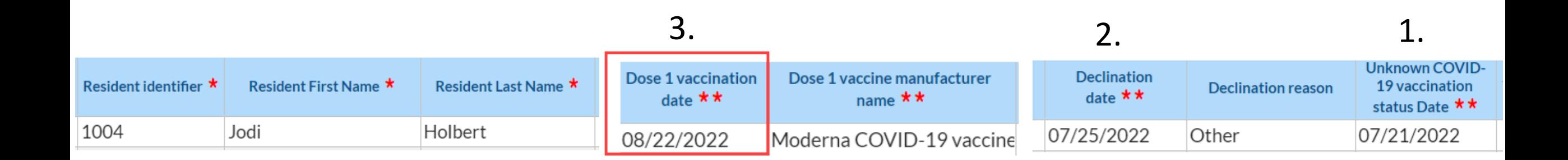

- The resident decides to get vaccinated on 8/22/2022. Add this information to existing row.
- The resident now has 3 different statuses over time recorded:
	- Unknown from 7/21/2022 7/24/2022
	- Declined from 7/25/2022 8/21/2022
	- Vaccinated with dose 1 (partially vaccinated) beginning on 8/22/2022

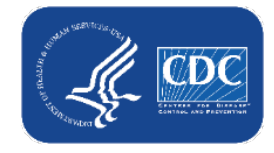

### **How do I enter a resident who received primary series, 2 original monovalent boosters, and 1 updated (bivalent) booster?**

- Enter their ID, demographics, and vaccines received
- In this example, a resident received:
	- Dose 1 Moderna on 3/2/2021
	- Dose 2 Moderna on 3/23/2021
	- Additional/booster dose of Pfizer on 10/28/2021 (first booster dose)
		- Type = Booster (this is the default)
	- Booster dose 2 of Pfizer on 5/30/2022
	- Booster dose 3 of Updated (Bivalent) Pfizer booster on 11/14/2022

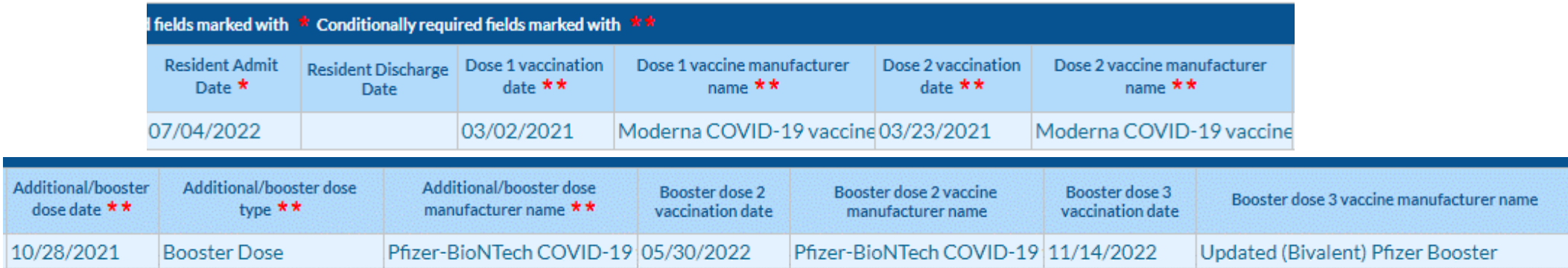

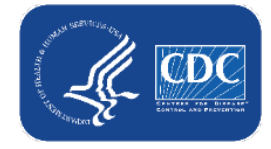

## **Resources**

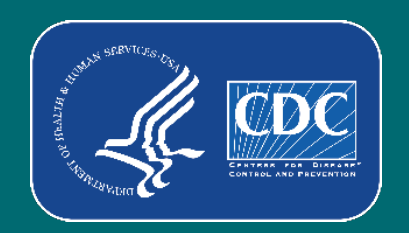

### **Resources: Person-Level (Event-Level) COVID-19 Vaccination Forms**

- All resources: [https://www.cdc.gov/nhsn/ltc/weekly-covid-vac/index.html](https://www.cdc.gov/nhsn/ltc/weekly-covid-vac/index.html)
	- **[Training](https://www.cdc.gov/nhsn/ltc/weekly-covid-vac/index.html?ACSTrackingID=USCDC_2137-DM90431&ACSTrackingLabel=Resolution%20of%20Issues%3A%20NHSN%20Person-Level%20(Event-Level)%20COVID-19%20Vaccination%20Forms&deliveryName=USCDC_2137-DM90431#anchor_79535)**
	- [Person-Level \(Event-level\) COVID-19 Vaccination Forms -](https://www.cdc.gov/nhsn/ltc/weekly-covid-vac/index.html?ACSTrackingID=USCDC_2137-DM90431&ACSTrackingLabel=Resolution%20of%20Issues%3A%20NHSN%20Person-Level%20(Event-Level)%20COVID-19%20Vaccination%20Forms&deliveryName=USCDC_2137-DM90431#anchor_21696) Instructions and Guidance Documents

Person-Level (Event-level) COVID-19 Vaccination Forms - Instructions and Guidance **Documents** 

INSTRUCTIONS FOR REPORTING PERSON-LEVEL (EVENT-LEVEL) VACCINATION DATA

Person-Level (Event-Level) Vaccination Form Table of Instructions: Healthcare Personnel [A] [PDF - 333 KB] - October 2022

Person-Level (Event-Level) Vaccination Form Table of Instructions: Residents | 2 [PDF - 330 KB] - October 2022

Event Level COVID-19 Vaccination Form Quick Reference Guide | A [PDF - 1 MB] - April 2022

1 Pager: NHSN Event-Level COVID-19 (Person-Level) Forms | A [PDF - 209 KB] - June 2022

Comprehensive How-To Guide coming soon! Check back here for updates.

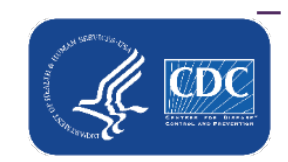

#### – [Person-Level \(Event-level\) COVID-19 Vaccination Data -](https://www.cdc.gov/nhsn/ltc/weekly-covid-vac/index.html?ACSTrackingID=USCDC_2137-DM90431&ACSTrackingLabel=Resolution%20of%20Issues%3A%20NHSN%20Person-Level%20(Event-Level)%20COVID-19%20Vaccination%20Forms&deliveryName=USCDC_2137-DM90431#anchor_21688) CSV Data Import

## **Questions or Need Help?**

E-mail user support at: [nhsn@cdc.gov](mailto:nhsn@cdc.gov)

### Please write '*Person-Level COVID-19 Vaccination Form*' in the subject line of the e-mail along with your facility type

For more information, contact CDC 1-800-CDC-INFO (232-4636) TTY: 1-888-232-6348 www.cdc.gov

The findings and conclusions in this report are those of the authors and do not necessarily represent the official position of the Centers for Disease Control and Prevention.

46

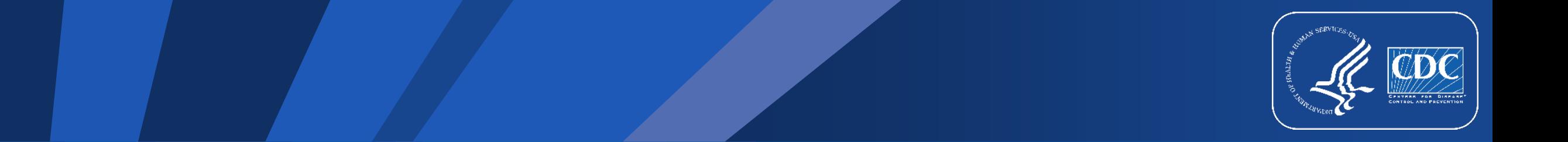